# **Widget PPL pick-up points**

Implementation manual

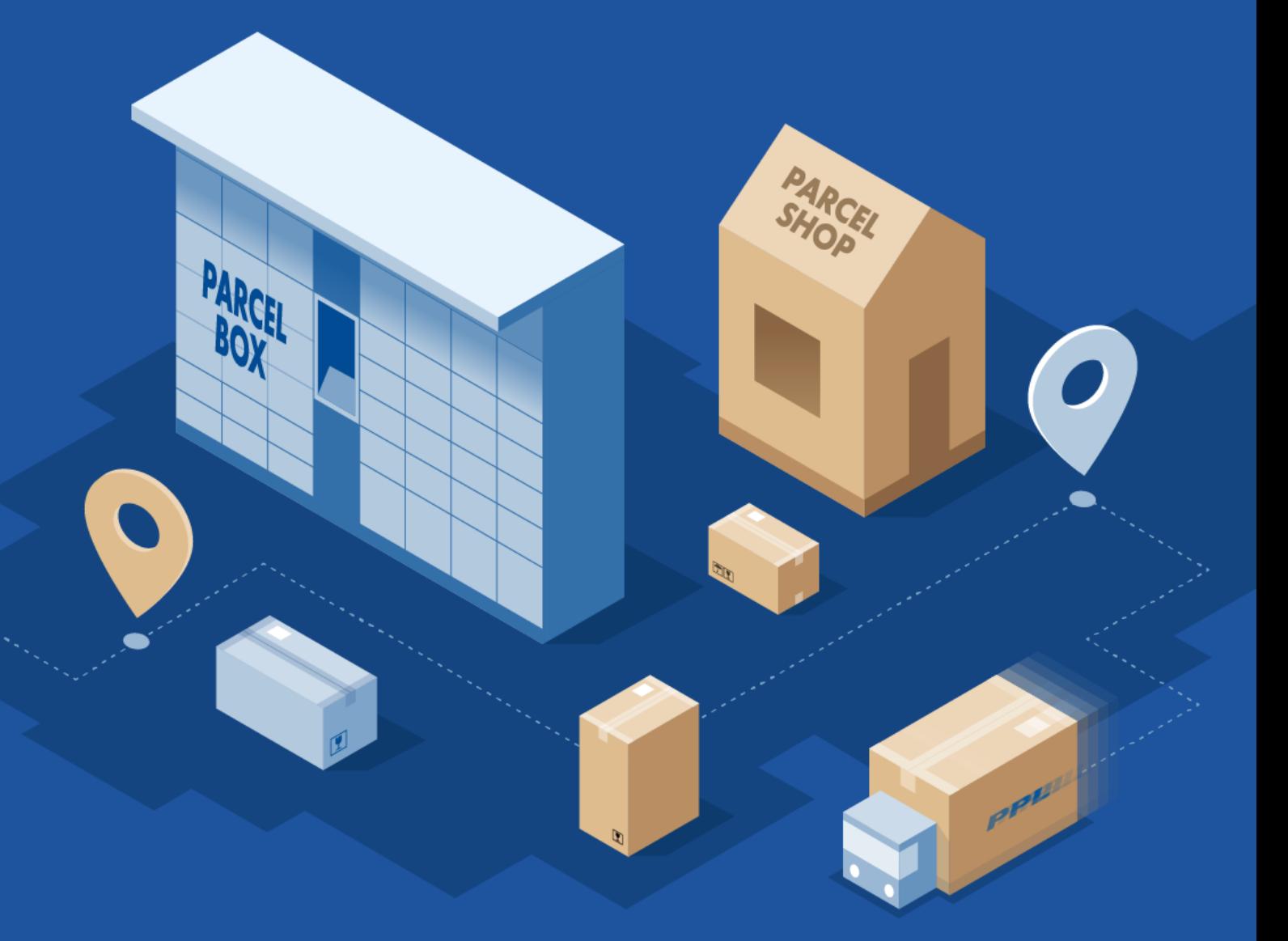

**Date of revision 07. 11. 2023**

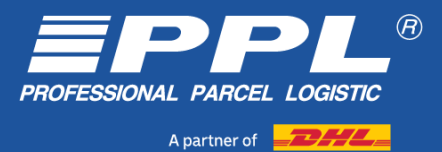

# **Map view**

**Insert the following scripts into the page header:**

```
<script type="text/javascript" src="https://www.ppl.cz/sources/map/main.js" 
async></script>
```
<link rel="stylesheet" href="**[https://www.ppl.cz](https://www.ppl.cz/)**/sources/map/main.css">

**O** Scripts can also be inserted into the page body, but it is not the preferred option. - inserting scripts into the page body or specific HTML elements is appropriate in case of using maps e.g. in a modal window or using iframes)

#### **Next, insert the following element into the location on the page where you want to display the map:**

<div id="ppl-parcelshop-map"></div>

 $\bullet$  This will display the pick-up point map in basic mode for eshops, providing a button to select a pick-up point.

## **Getting the selected pick-up point**

**Create a new event listener that responds to the pick-up point pick action. The listener should look like this:**

```
document.addEventListener(
 "ppl-parcelshop-map",
(event) => {
 // Here it is possible to get the pick-up point data through the 
event.detail attribute
 console.log("Selected parcel shop:", event.detail)
}
);
```
### **Configuration parameters**

#### **The widget configuration is inserted as the id attribute of the item in the body:**

```
// Configuration of centre of map
<div id="ppl-parcelshop-map" data-lat="50" data-lng="15" data-
mode="static"></div>
```
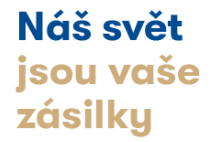

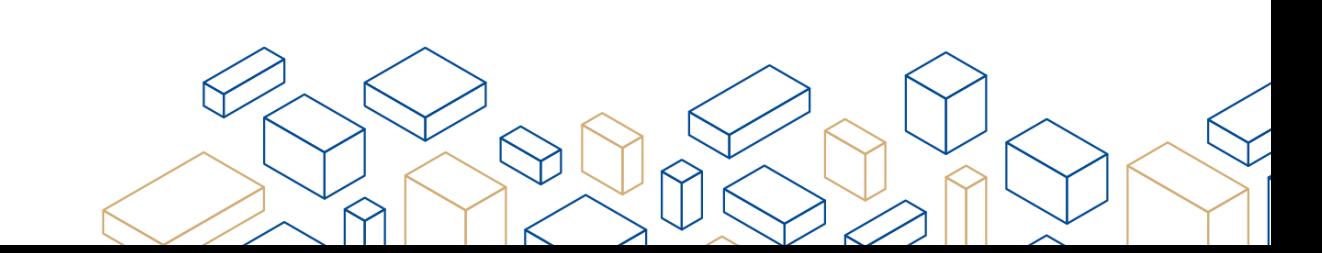

#### **Accepted configuration parameters:**

- **lat**  text defining the latitude of the map centre
- ◆ **lng** text defining the longitude of the map centre
- **language**  text setting the language mutation, accepted values are"cs" or"en"
- **mode**  defining the map display mode. The attribute can take 3 values:

**static** displays a static map with a single displayed point which according to the API data is closest to the defined map center. The definition of data-lat and data-lng attributes defining the center of the map is highly recommended in combination with this mode. **catalog** displays a map with all functionalities, except the Select pickup point button. This use is suitable for users who we want to primarily direct to pick-up point details deployed on the PPL portal. **default** displays the map with all functionalities, with the Select pickup point button that passes the data of the selected pick-up point to the parent application in the form of an event.

**initialfilters** – definition of default predefined filters when opening /reloading the application. It is a string of keys separated by a comma. Example of use: data-initialfilters="ParcelShop, CardPayment" for default filter of Parcelshops with card payment option.

#### **The keys are as follows**

- 
- 

● ParcelBox ● Afternoon ● Sundav

**• ParcelShop • Morning • Saturday • CardPayment** 

*O* Code - displays a map with a specific dispensing point predefined: • shape: data-code="KM..."

Address - shows the map with the predefined address:

- address is validated against api.mapy.cz
- shape: data-address="Wenceslas Square 1"

Country - select the default country displayed:

- default selected cz
- other options sk, pl, de
- shape: data-country="sk"

Countries - option to select a set of supported countries:

- available countries: cz, sk, pl, de
- default is selected first in order and can be combined with data-country parameter
- shape: data-countries="sk, pl"

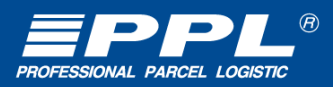

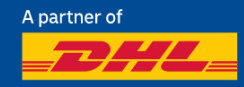

Hiddenpoints - option to exclude specific types of dispensing points from the list:

- shape: data-hiddenpoints="ParcelBox"
- available Pickup points: ParcelBox, ParcelShop, AlzaBox

### **Restrictions**

#### **Parent element size:**

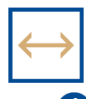

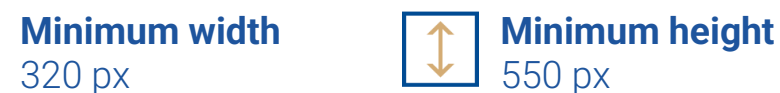

 $\bullet$  In case of smaller dimensions of the parent element, the map is intentionally not displayed

### **Changing the appearance of the widget**

The visual appearance of the widget can be changed using custom CSS by overloading an existing styleset. Using CSS it is possible to hide individual sections of the widget, change colors etc.

For example, hiding the country selection section:

```
#ppl-parcelshop-map .accordion-map--select {
display: none ! important;
}
```
Náš svět isou vaše zásilky

### **Samples**

#### **Modal window**

[An example of creating in a modal window can be found here.](https://www.ppl.cz/documents/20122/1732536/mapModalCSS_example.html/8dfa5d71-33a0-d115-1295-5d4abbab53c6) (html file)

#### **Examples of parameters**

[Example of setting parameters, you can find here.](https://www.ppl.cz/documents/20122/1732536/maps_params_example.html/f21ea735-20a4-a867-dd7e-3ca35b41993c) (html file)

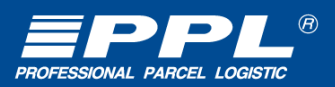

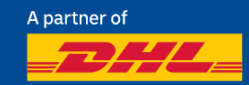